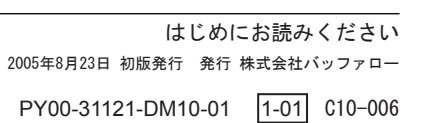

付属ソフトについてのご質問は、各ソフトウェアメーカにお問い合わせください。 ※�株式会社バッファローでは、付属ソフトに関するお問い合わせを承っておりません。 □ あらかじめご了承ください。

# RIJEEALN DVDライティングドライブ ~簡単接続ガイド~ ご はじめにお読みください

#### 付属ソフトに関するお問い合わせについて

#### 【お問い合わせの内容の例】

●ソフトウェアの使い方が分からない(書き込みかた、再生のしかた、オーサリング方法、設定方法) ●ソフトウェアのインストールができない。起動しない。正常に動作にしない。

●簡単セットアップが正しく動作しない(簡単セットアップからのインストールができない)。 ●ドライブ本体がパソコンに認識されない(マイコンピュータにドライブのアイコンが追加されない)。

- ●ソフトウェアのシリアル番号をなくしてしまった。
- ●ソフトウェアのヘルプやマニュアルの手順で使用できない。 ●メディアの書き込み時、読み出し時にエラーメッセージ(競合など)が表示される。
- ●ソフトウェアの仕様を知りたい。

#### 各ソフトウェアのヘルプやマニュアル、ホームページ(Q&A)をよく読み、再度設定または手順を確認してく ださい。それでも解決しないときは、P2に記載の各ソフトウェアメーカにお問い合わせください。

### ドライブ本体に関するお問い合わせについて

#### 【お問い合わせの内容の例】

付属のマニュアル(「はじめにお読みください」または「ユーザーズマニュアル」)をよく読み、再度設定ま たは手順を確認してください。それでも解決しないときは、下記の株式会社バッファローサポートセンター にお問い合わせください。

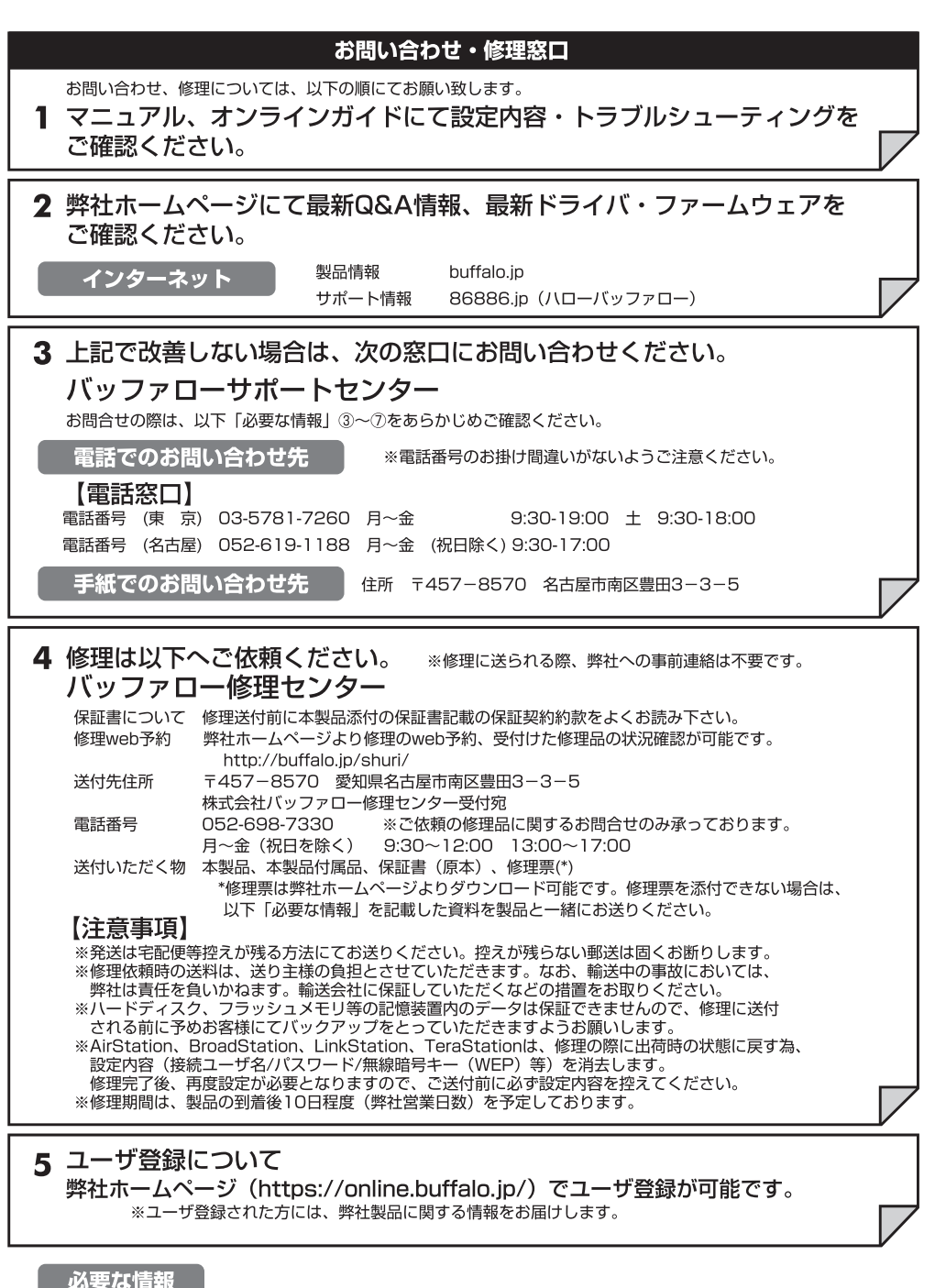

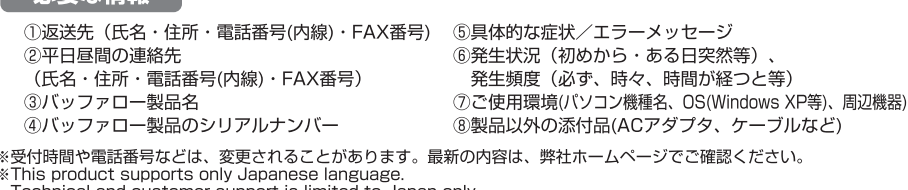

nnical and customer support is limited to Japan on This product supports Japanese language Operating Systems ONLY.

### 困ったときのお問い合わせ先について

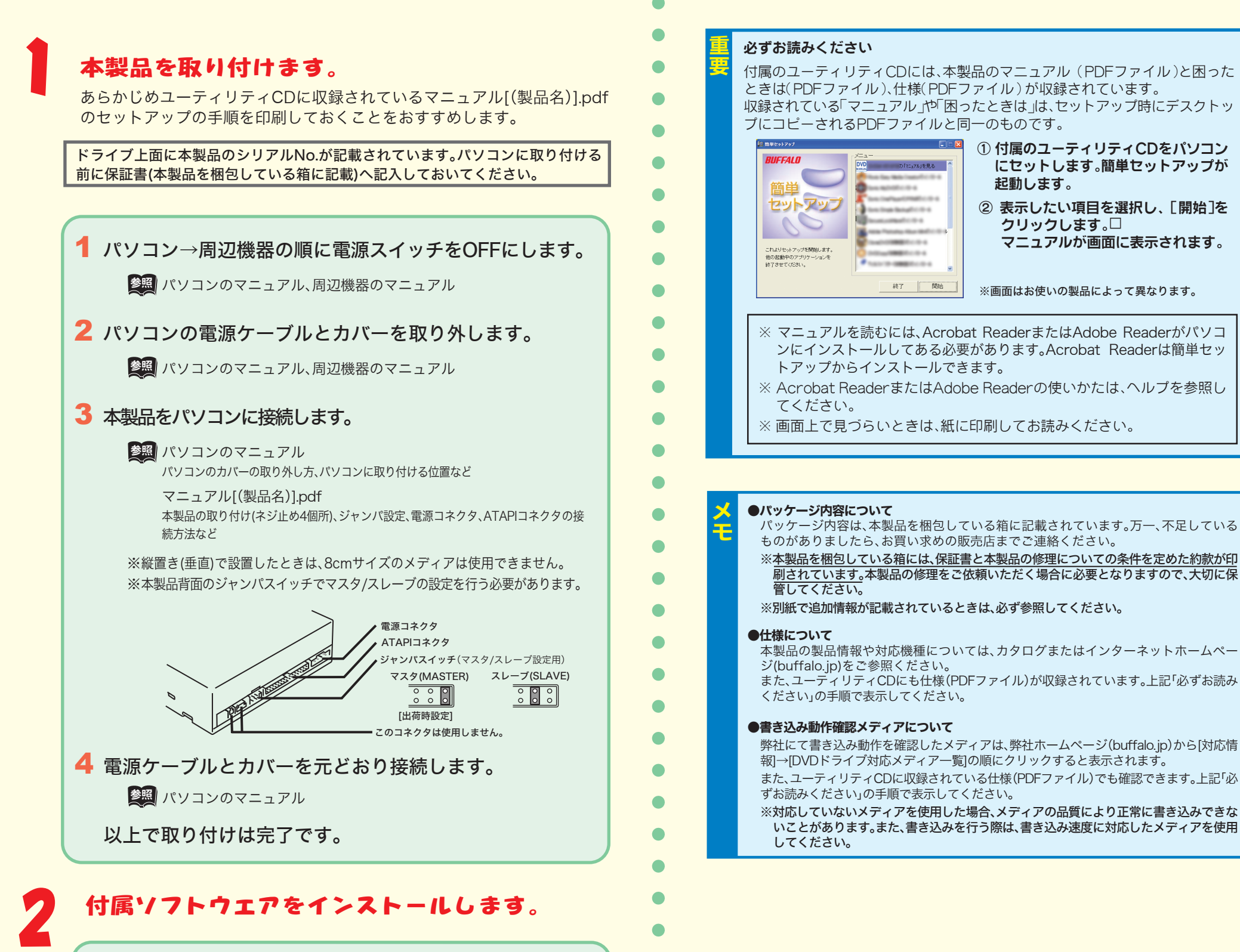

### 付属ソフトウエアをインストールします。

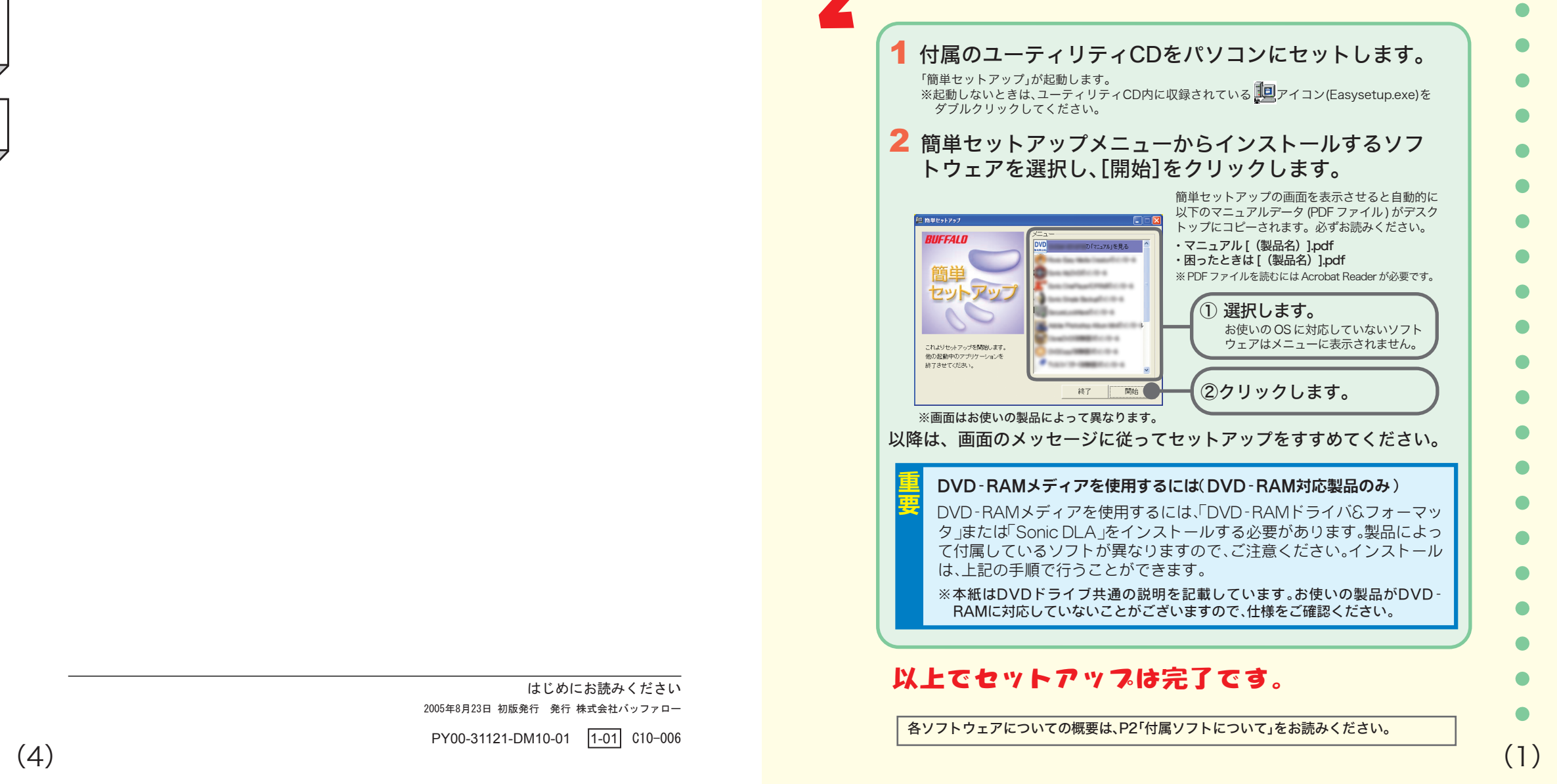

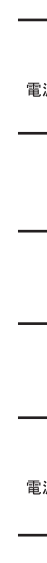

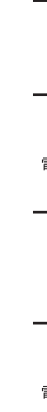

# 付属ソフトについて

本製品に付属している各ソフトウェアの概要、お問い合わせ先について説明します。各ソフトは、簡単セットアップのメニュー(本製品に付属しているCDをパソコンにセットすると起動)からインストールできます。 ※お使いのOSに対応していないソフトはインストールできません(簡単セットアップのメニューに表示されません)。

### **Roxio Easy Media Creator Basic** (WindowsXP/2000のみ)

Roxio Easy Media Creator Basic は、Creator Classic、Disc Copier、Label Creatorを総合したソフトウェアパ です。各ソフトの概要は以下のとおりです。

・<br>・**Creator Classic**は、DVD・CDライティングソフトです。DVD-R/RW(DVD+R/RW)やCD-R/RWへのデータの保存、音楽CDの<br>(乍成、DVDやCDのバックアップなどができます。DVD-RAMへの書き込みに対応したドライブではDVD-RAMへデータを保 リックしことで、いいいと言え込んだデータが見えないため、データの保護に最適です。<br>パスワードを入力しないと書き込んだデータが見えないため、データの保護に最適です。<br>**Disc Copier**は、DVD・CDコピーソフトです。2層のDVD-VIDEOを1層のDVDメディアにコピーすることもできます(コピ 一保護されているDVD·CDのコピーはできません)。

Label Creatorは、ラベル作成ソフトです。メディアやケースのラベルを作成することができます。

### ● 使いかた

ソフトウェアのインストール後、ヘルプを参照してください。ヘルプは、以下の手順で起動できます。 ①[スタート]-[(すべての)プログラム]-[Roxio Easy Media Creator Basic Edition]をクリックし て、Roxio Easy Media Creatorを起動します。

「アプリケーション」からヘルプを表示するソフトをクリックします。 ③ソフトが起動したら、 [ヘルプ] ー [ (ソフト名) ヘルプセンター] をクリックします。

### ● お問い合わせ先

株式会社バッファローでは、付属ソフトに関するお問い合わせは承っておりません。あらかじめご了承ください。 (お問い合わせ先) ロキシオ・サポートセンター

■インターネット http://www.roxio.co.jp/support/index.html (サポートTOPページ)

電話 03-5441-7460 ※最初のご連絡から90日間、無償にてインストールやトラブルに関するお問合せを承ります。 91日以降のお問合せや操作方法・ノウハウのお問合せは有償となりますのであらかじめご 了承ください。

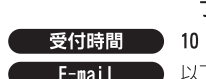

**│ 受付時間 │ 10:00~12:00、13:00~17:00(土日祝日を除く)** 

**E-mail N**以下のロキシオ・サポートセンターホームページのメールフォームをご利用ください。 http://www.roxio.co.jp/support/oem/buffalo/index.html ※最初のご連絡から90日間、無償にてインストールやトラブル、操作方法、ノウハウに関す るお問合せを承ります。91日以降のお問合せは承っておりませんのであらかじめご了承く ださい。

<mark>( ユーザー音称</mark>) Easy Media Creatorを起動した後、「ツール」の[Roxio登録]をクリックするとユーザー登<br> 録の画面が表示されます。画面に従ってユーザー登録を行ってください。

### **SONIC** RecordNow! (WindowsMe/98SEのみ) / **DLA / SimpleBackup** *KinePlayer* MyDVD)

**Sonic RecordNow!** は、DVD・CDライティングソフトです。DVD-R/RW(DVD+R/RW)やCD-R/RWへのデータの保存、音楽CD の作成、DVDやCDのバックアップなどができます。また、DVD-RAMへの書き込みに対応したドライブではDVD-RAMへデー 夕を保存することもできます。

Sonic DLA は、パケットライティングソフトです。フロッピーディスクやMOのように、ファイル単位でのデータを DVD-R/RW (DVD+R/RW) メディアやCD-R/RWメディアに書き込む際に使用します。DVD-RAMへの書き込みに対応したドラ ブでは、DVD-RAMメディア用のUDF2.0フォーマッタ&ドライバもインストールされますのでDVD-RAMメディアも同様に使 用できます.

Sonic SimpleBackup は、システム全体や任意のフォルダやファイルのバックアップと復旧ができます。 Sonic MyDVDは、オーサリングソフトです。DVキャプチャーからオーサリング、DVDビデオの作成ができます。また

カット編集などの簡単な動画編集もできます。 Sonic CinePlayerは、プレーヤーソフトです。DVDビデオやDVD-VR (ビデオレコーディング)、ビデオCDメディアの 再生ができます。また、CPRMを含んだ(DVDレコーダで1回だけ録画可能な番組を録画した)DVD-RW/RAMメディアを再生 することもできます (>)

※DVD-RAMメディアの再生するには、DVD-RAMに対応したドライブが必要です。 ※CPRMを含んだDVD-RW/RAMメディアを再生するには、インターネットに接続できる環境が必要です。

### ● 使いかた

ソフトウェアのインストール後、ヘルプを参照してください。ヘルプは、以下の手順で起動できます。

**Sonic RecordNow!** [スタート]-[(すべての)プログラム]-[Sonic]-[RecordNow!]-[RecordNowのヘルプ]を選択します。

**Sonic DLA** 

### [スタート]-[(すべての)プログラム]-[Sonic]-[DLA]-[DLAヘルプ]を選択します。

**Sonic SimpleBackup**<br>[スタート]-[(すべての)プログラム]-[Sonic]-[Simple Backup]-[Simple Backup]を選択します。Simple Backup画面の ウィザード指示にしたがって操作してください。

**Sonic MyDVD** - June my - - -<br>[スタート]-[(すべての)プログラム]-[Sonic]-[MyDVD LE]-[MyDVD LEの起動]を選択してMyDVDを起動した後、[へ

ルプ]ボタン(?))をクリックしてください。 **Sonic CinePlayer** [スタート]-[(すべての)プログラム]-[Sonic]-[CinePlayer]-[CinePlayerの起動]を選択してCinePlayerを起動し

た後、画面上で右クリックし、[ヘルプ]-[CinePlayerヘルプ]を選択してください。

### ● お問い合わせ先

株式会社バッファローでは、付属ソフトに関するお問い合わせは承っておりません。あらかじめご了承ください。 ●お問い合わせ先 ソニック・ソルーションズ サポートセンター

### (インターネット) http://www.sonicjapan.co.jp/

**電話 )03-5232-6400** (RecordNow!/DLA/SimpleBackup専用)、**03-5232-5065** (MyDVD/CinePlayer専用) **● 受付時間 ● 月~金 10:00~12:00、13:00~17:00** 

(土日、祝祭日、年末年始、ソニック・ソルーションズ社特別行事日除く) **E-mail** N下のソニック・ソルーションズサポートホームページのメールフォームをご利用ください。

http://www.sonicjapan.co.jp/support/ **コーザー登録** 以下のURLからユーザー登録を行ってください。

http://www.sonicjapan.co.jp/register/register.html

- ※WindowsXP/2000をお使いの場合、Roxio Easy Media Creator Basicのユーザ登録をすると Sonic DLA、Sonic SimpleBackupもサポート対象とされます。 ※WindowsMe/98SEをお使いの場合、Sonic RecordNow!のユーザ登録をするとSonic DLA、
- Sonic SimpleBackupもサポート対象とされます。

※製品に添付されている、はがきからもユーザー登録できます。

## 体験版 (WindowsXP/2000のみ)

DVD-Video、DVD±VR、VideoCD、SVCDなど映像ディスクの高速·高品質コピーが可能なユーティリティ・ソフトです。体 

### ● 使いかた

- インストール後、ヘルプを参照してください。ヘルプは、起動後に画面右上の「?」のアイコンをクリックする ことで表示されます。
- 「InterVideo DVD Copy 4 Platinum」優待販売について 付属の体験版 InterVideo DVD Copy 4 からアクセスできるBUFFALO製品ユーザ様限定の特設ページにて特別価格 でダウンロード版をご購入いただけます。特設ページへは、起動の際に表示されるポップアップ画面より「すぐ に購入」のボタンをクリックしてください。
- お問い合わせについて

InterVideo DVD Copy 4 Platinum 体験版に関するお問い合わせは承っておりませんので、あらかじめご了承ください。

## イルスバスタ

ウイルスに加えて新種のネットワークウイルスの検出や駆除、ハッカーからの攻撃を遮断する不正侵入検知機能などを 備えたウイルス対策ソフトです。体験版のため90日間のご利用となります。

### ● 使いかた

ウイルスバスターのガイドブックを参照してください。ガイドブックは、ユーティリティCD内の[VBUSTER]フォル ダにある[Manual]フォルダのGUIDEBOOK.pdfをダブルクリックすると表示されます。

### ● お問い合わせ先

株式会社バッファローでは、付属ソフトに関するお問い合わせは承っておりません。あらかじめご了承ください。 お問い合わせ先 トレンドマイクロ株式会社 営業代表窓口

- 電話 3-5334-3650 (音声メッセージが流れますので「1番」をご選択ください)
- 受付時間 平日 9:00~12:00、13:00~18:00 (年末年始を除く)

### ウイルスバスターのマニュアルを必ずお読みください

ウイルスバスターのマニュアルには、ウイルスバスターを使用するための注意事項やインストール方法が記載さ れています。ウイルスバスターを使用する前に必ずお読みください。 ウイルスバスターのマニュアルは、ユーティリティCD内の[Manual]フォルダにあるマニュアル[ウイルスバスター

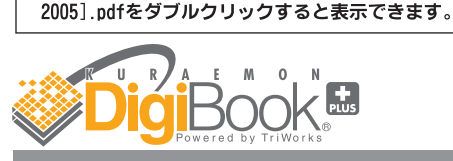

※"蔵衛門""デジブック"は株式会社トリワークスの登録商標です。

デジタルカメラなどで撮影した画像データから、簡単にオリジナルのアルバムを作成できるソフトです。

### ● 使いかた

ソフトウェアのインストール後、ヘルプを参照してください。ヘルプは、以下の手順で起動できます。<br>[スタート]-[(すべての)プログラム]-[蔵衛門デジブックPLUS]-[蔵衛門デジブックPLUSヘルプ]を選択します。

### ● お問い合わせ先

蔵衛門デジブックPLUSのテクニカルサポートは、オンラインユーザー登録された方を対象とさせていただきます。 株式会社バッファローでは、付属ソフトに関するお問い合わせは承っておりません。あらかじめご了承ください。

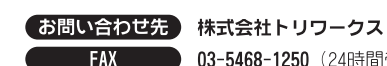

468-1250 (24時間受付) **E-mail support@triworks.com** (24時間受付) (インターネット) くらえもん.com (http://www.kuraemon.com)

### **Adobe** フォトショップ アルバムミニ

### Photoshop Album 2.0 Mini (WindowsXP/2000/Meのみ)

※Adobe、Adobeロゴ、Acrobat、Photoshop AlbumおよびReaderは、アドビシステムズ社の米国ならびに他の国における 商標または登録商標です。 デジタルカメラなどから取り込んだデータを補正したり、整理することができます。

### ● 使いかた

ソフトウェアのインストール後、ヘルプを参照してください。ヘルプは、以下の手順で起動できます。[スタート]-[(すべての)プログラム]-[Adobe Photoshop Album Mini]を選択します。Photoshop Album Mini起動後、メニューから [ヘルプ]-[Adobe Photoshop Album Miniヘルプ]を選択してください。

### ● お問い合わせ先

株式会社バッファローでは、付属ソフトに関するお問い合わせは承っておりません。あらかじめご了承ください。

- (お問い合わせ先) アドビシステムズ カスタマーインフォメーションセンター
- (インターネット) http://www.adobe.co.jp/support/products/photoshopalbum.html itoshop Albumのサボートwebサイト(サボートデータベース)
- 電話 話 03-5350-0407 (製品概要や機能説明、アップグレード方法や価格のみの窓口です) **【 受付時間 】 月~金 9:30~17:30** (土日、祝祭日、Adobe社定休日除く)
	- 電話窓口のご利用方法については http://support.adobe.co.jp/をご確認ください。
	- ※ Photoshop Album 2.0フル版ヘアップグレード購入後、製品に添付されている無償サポー ト(ファーストコールから90日間)をご利用いただけます。

### 村属ソフトのサポートについて せいしん しゅうしょう

付属ソフトのサポートは各ソフトウェアメーカーにて承っております。ソフトウェアのユーザー 登録は必ずしてください。

※ 株式会社バッファローでは、付属ソフトに関するお問い合わせを承っておりません。あらかじめご了承ください。

### 「CloneDVD2」優待販売のお知らせ

体験版として付属する「CloneDVD2」の通常版(パッケージ版)を特別価格にてご購入いただけます。詳しくは 以下のホームページをご覧ください。

■優待販売ページ(BUFFALO製品専用ページ)

※本製品には、CloneDVD2を30日間体験していただける「体験版」を付属しております。この体験版は、簡単 セットアップ(本製品に付属しているCDをパソコンにセットすると起動)からインストールできます。なお、 この体験版に関するお問い合わせは承っておりませんので、あらかじめご了承ください。

### 安全にお使いいただくために必ずお守りください

お客様や他の人々への危害や財産への損害を未然に防ぎ、本製品を安全にお使いいただくために 守っていただきたい事項を記載しました。 正しく使用するために、必ずお読みになり内容をよく理解された上で、お使いください。なお、

本書には弊社製品だけでなく、弊社製品を組み込んだパソコンシステム運用全般に関する注意事 項も記載されています。 パソコンの故障/トラブルや、データの消失·破損または、取り扱いを誤ったために生じた本製

品の故障/トラブルは、弊社の保証対象には含まれません。あらかじめご了承ください。

### 使用している表示と絵記号の意味

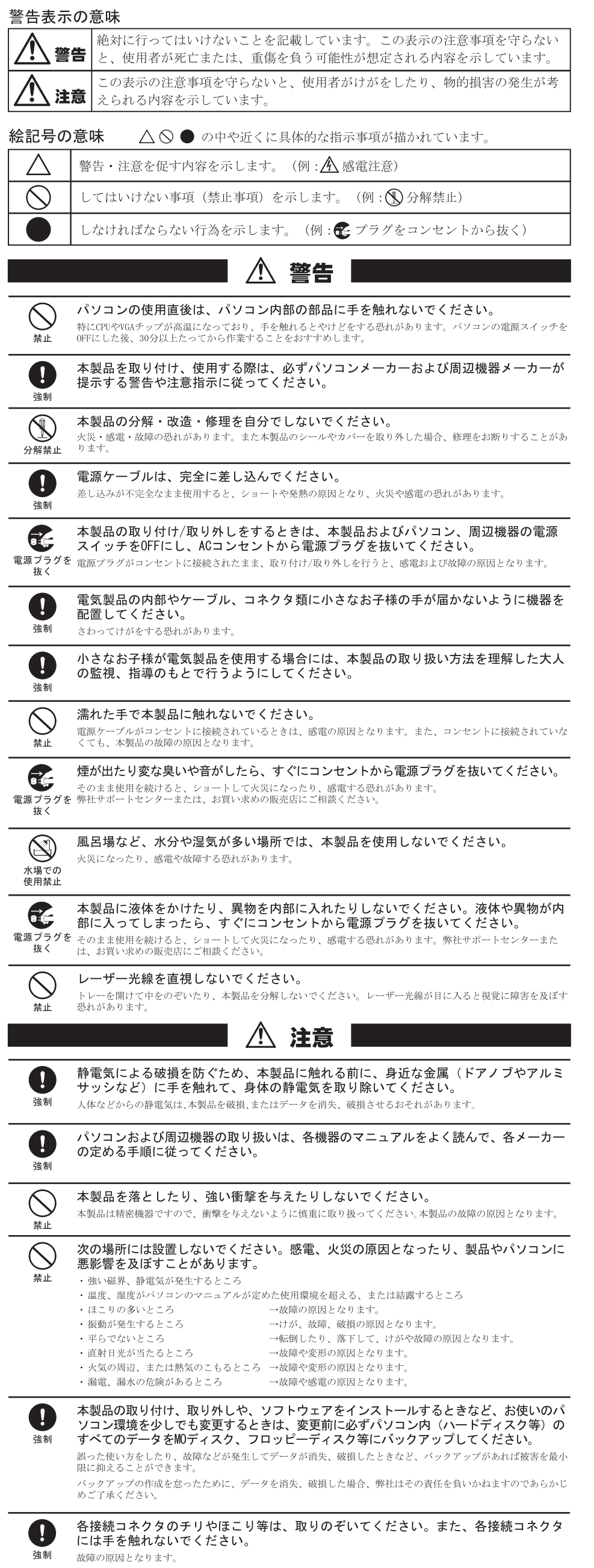

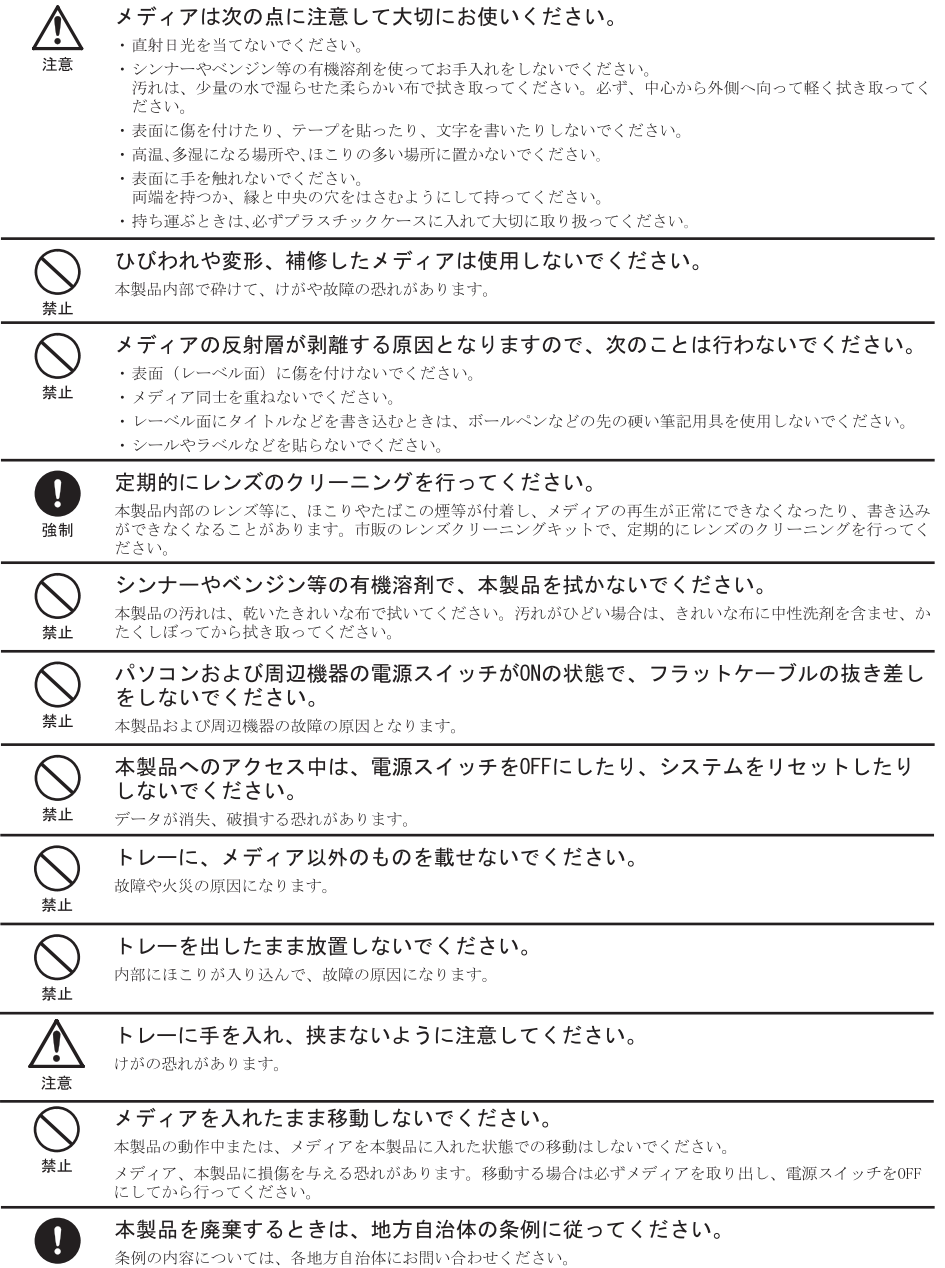

**确告**